## How to get the rule set to populate custom fields

## **Scenario**

You want the rule set to populate custom fields to display information about the progress and output of the workflow.

In this activity, the custom fields are used in a read-only capacity, but these fields can be used to provide information to a rule set as well.

This is what the completed rule set will look like.

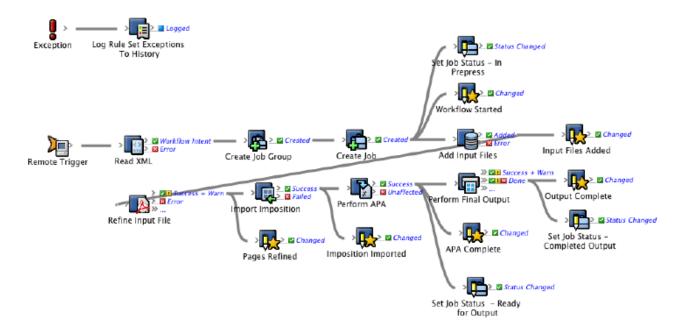

Follow these procedures to complete this scenario:

- Create the required Prinergy custom fields
- Modify a copy of the remote sender rule set to call the new remote receiver rule set
- Modify a copy of the remote receiver rule set to use custom fields
- Run the rule sets